[PLAT](https://zhiliao.h3c.com/questions/catesDis/228) **[李树兵](https://zhiliao.h3c.com/User/other/1406)** 2015-12-30 发表

当iMC PLAT管理很多设备的时候,相应的就有可能收到很多设备接口的up/down信息,有些管理员不 需要关注的大量告警信息发到iMC上,这样会影响管理员看到重要的告警信息,所以需要过滤不需要的 设备接口up/down的告警信息。

## 方法一 系统级别

选择 系统管理->系统参数->系统配置 页面,可以在系统级别选择过滤连接PC、服务器或者没有链路 的接口的up/down告警信息。

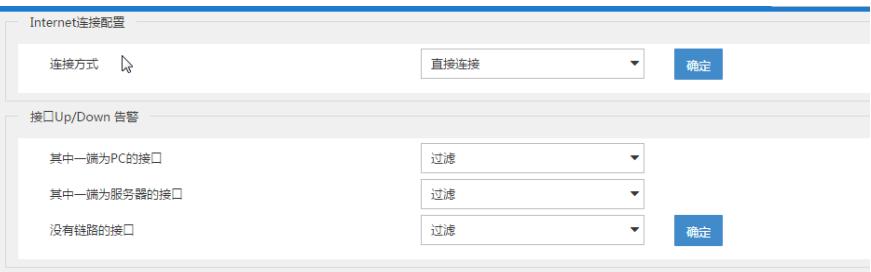

方法二 批量过滤多个设备接口的告警信息

接口Up/Down告警讨 接口Up/Down告警过滤设置

过滤

选择 资源-> 批量操作页面,选择接口up/down告警过滤选项

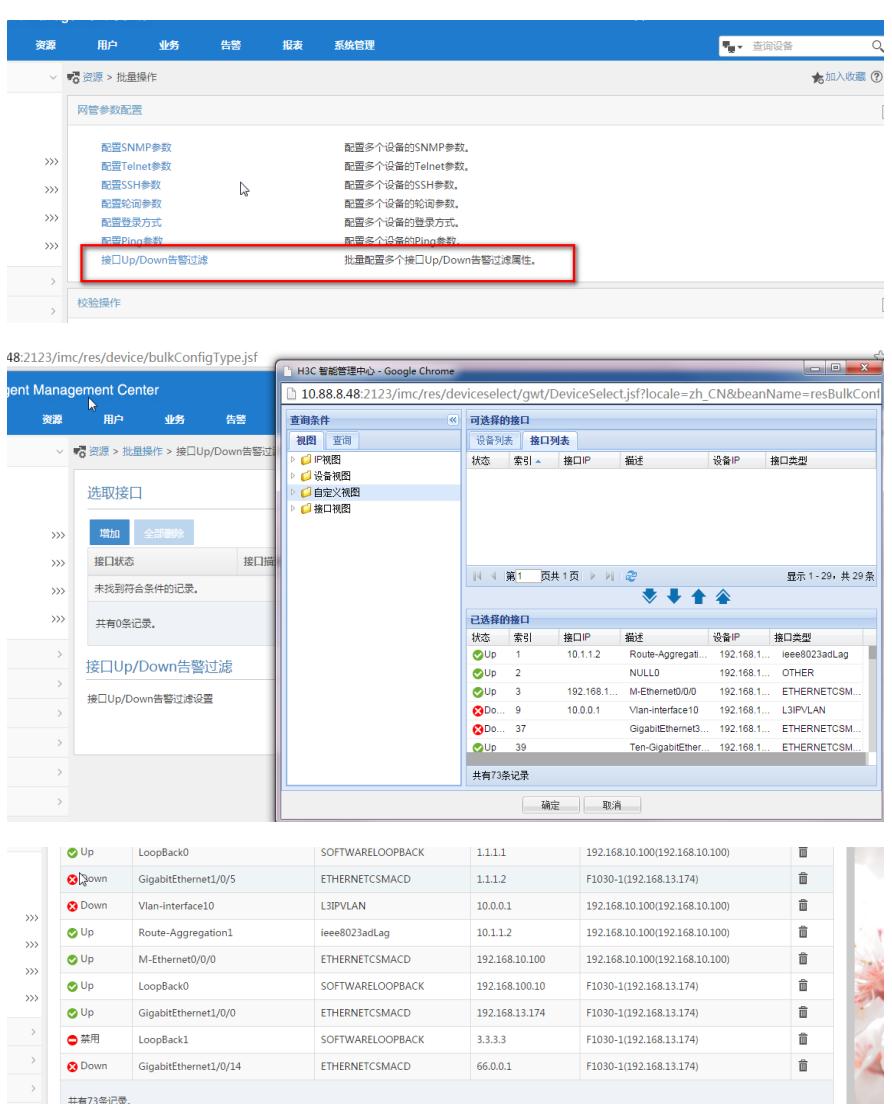

方法三 批量过滤某个设备接口的up/down 告警信息 在资源->设备视图 选择具体需要过滤的设备,进入到设备的详细信息页面,选择接口列表

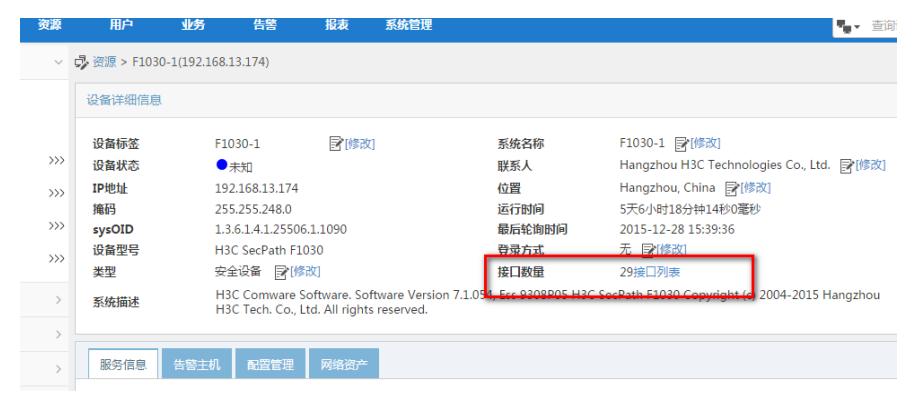

选中需要过滤的接口之后选择 更多->up/down告警过滤

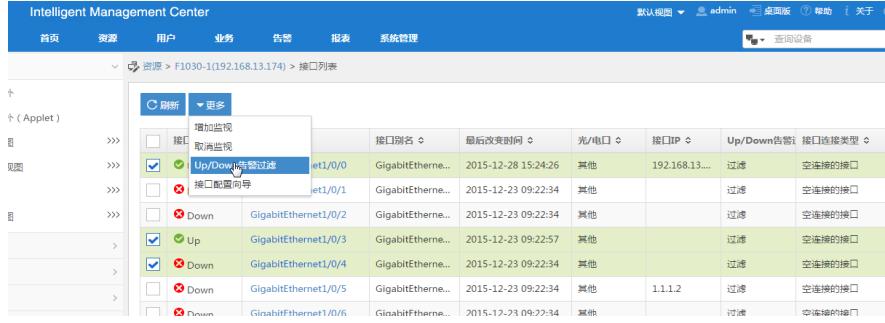

## 然后选择过滤

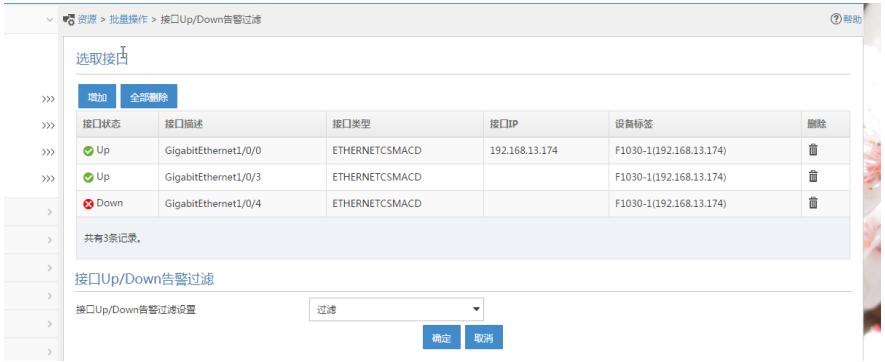

确定之后就可以过滤这些接口的告警信息。